# 知 CloudOS5.0云硬盘备份界面提示:新建失败

**[戴丽丽](https://zhiliao.h3c.com/User/other/55846)** 2021-12-03 发表

无

组网及说明

## 问题描述

## CloudOS5.0界面对云硬盘进行备份操作,提示新建失败,右上角提示备份失败

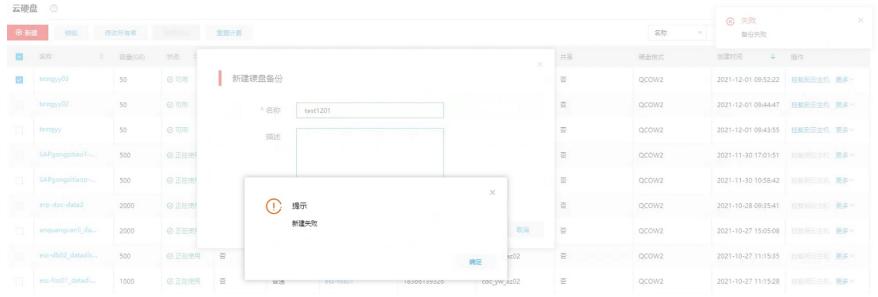

## 过程分析

#### 、检查cinder容器中cinder服务是否都是正常状态:

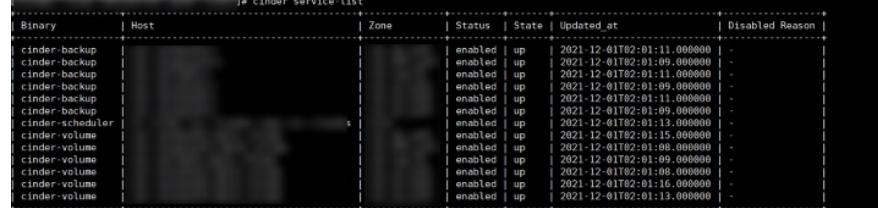

、查看bingo日志报错较明显超过limit值:

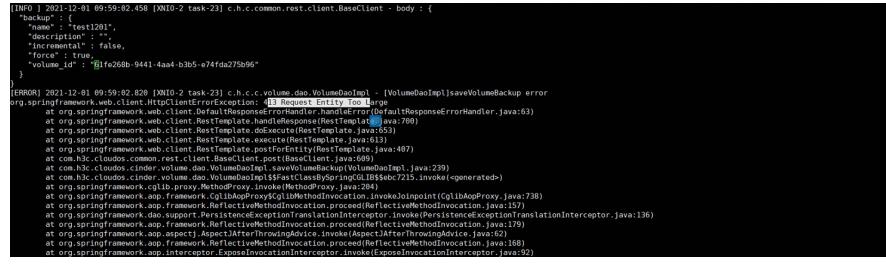

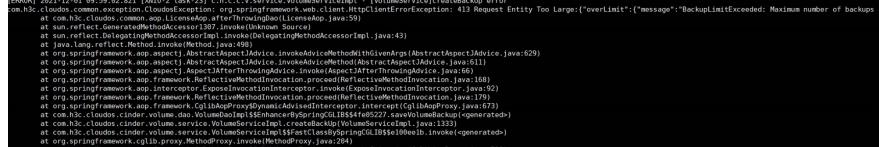

、查看cinder容器中api.log有warning提示backups配额为0;

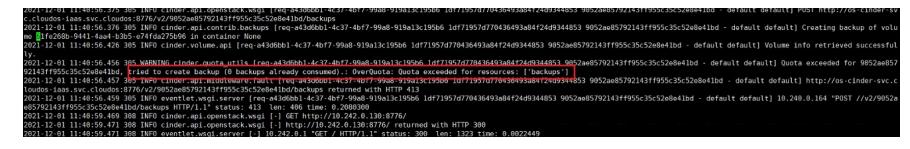

、计算节点容器中查看云硬盘对应组织的backups配额确实为0,可以确定该参数导致无法进行云硬盘 备份。

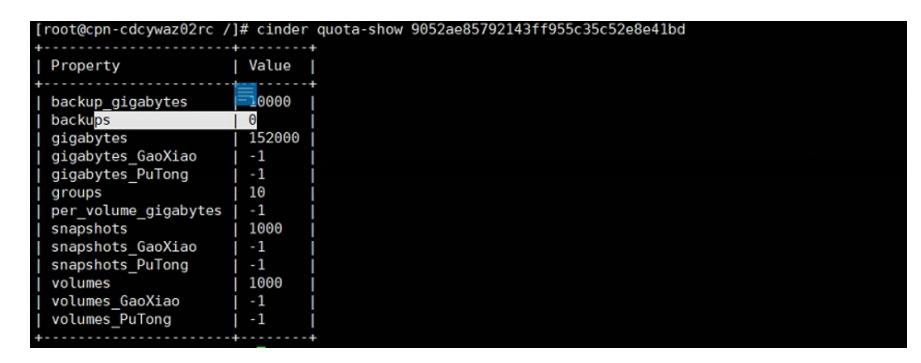

#### 解决方法

CloudOS5.0新版本引入云硬盘备份功能,不同组织的backups配额默认为10000, 现场环境由于是从3. 0改造至5.0,在导入配置时未考虑到该参数导致。

修改方法:

- (1)在计算节点容器中通过openstack project list查到对应组织的tenantId;
- (注:需要先加载环境变量:source /root/admin-openrc.sh)

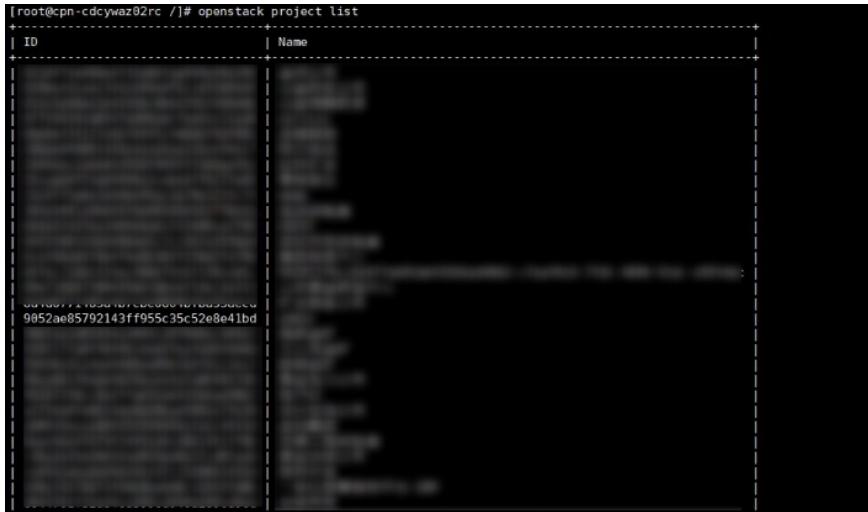

(2)执行命令更新backups配额值:

|                                                                                                    | /]# cinder quota-update --backups 10000 9052ae85792143ff955c35c52e8e41bd<br>. <b>.</b>      |
|----------------------------------------------------------------------------------------------------|---------------------------------------------------------------------------------------------|
| Property                                                                                                    | Value                                                                                       |
| backup gigabytes<br>backups<br>gigabytes<br>gigabytes GaoXiao<br>gigabytes PuTong<br>groups<br>per volume gigabytes<br>snapshots<br>snapshots GaoXiao<br>snapshots PuTong<br>volumes<br>volumes GaoXiao | 10000<br>10000<br>152000<br>$-1$<br>$-1$<br>10<br>- 1<br>1000<br>-1<br>$-1$<br>1000<br>$-1$ |

更新backups配额值后,前台云硬盘备份正常。